# **Uma rede cheia de programas**

A Internet é o local ideal para procurar softwares para Mac

**A** h, a Internet! Um lugar maravilhoso<br>
para arranjar coisas bacanas. De game<br>
a programas, de updates a MP3... Tem<br>
de tudo: softwares comerciais (aqueles que para arranjar coisas bacanas. De games de tudo: softwares comerciais (aqueles que você paga, recebe a licença e usa para o resto da vida), os sharewares (que também são cobrados, mas podem ser usados de graça por um período de teste) e freewares, os grátis. Mas, antes de ir se atirando de cabeça na Rede, é aconselhável que você, macmaníaco aplicado, tenha dominado alguns conceitos básicos.

Por exemplo: é bom saber que os programas

disponíveis na Web geralmente estão em formatos compactados. Isso é feito para que ocupem menos espaço e baixem mais depressa, mas também para que fiquem menos "corrompíveis" durante as transmissões.

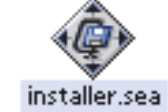

 $SIT$ coisa estufada.sit

Você vai identificar esses formatos pelas extensões **.bin**, **.hqx**, **.sit**, **.sea**, **.zip**... Não se assuste. Essa salada de letrinhas só quer dizer que você vai precisar de um programa para descompactar o seu software depois de baixá-lo.

### **StuffIt**

No Mac, o programa de descompactação obrigatório é o **StuffIt Expander**, que vem junto com o

Mac OS (é instalado na pasta Internet **¬** Utilities). Ele é uma versão gratuita do **StuffIt Deluxe**, da Aladdin Systems (www.aladdinsys. com). A versão paga *(ver resenha na Macmania 73)* tem alguns "poderes" a mais e maior integração com o sistema, mas o StuffIt Expander já dá pro gasto.

Ele descomprime os formatos MacBinary (**.bin**), BinHex (**.hqx**), StuffIt (**.sit**) e Zip (**.zip)**, bastando arrastar o programa compactado para o ícone do StuffIt. É até conveniente deixar um

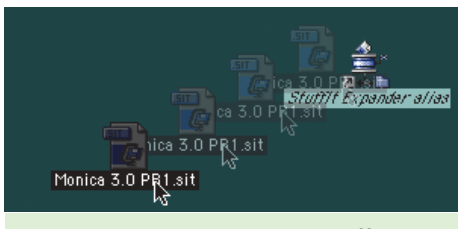

Descomprimindo pelo alias do StuffIt

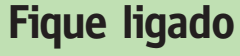

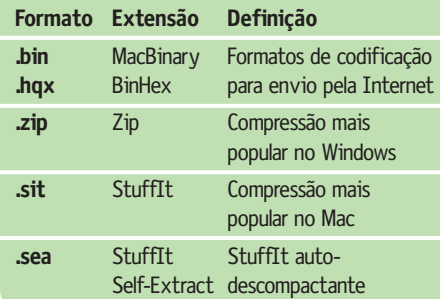

alias (atalho) dele no desktop.

Arquivos com a extensão **.sea** (Self-Extract Archive) nem precisam do StuffIt: são auto-descompactantes. Basta clicar duas vezes neles para liberar seu conteúdo.

# **BinHex e MacBinary**

É bom fazer uma divisão aqui: BinHex e Mac-Binary não são formatos de compressão, mas de *codificação*. Eles convertem os programas em arquivos "de texto" para que possam ser transmitidos facilmente pela rede. Por isso, normalmente são maiores que os arquivos .sit. Se o seu browser está bem configurado, você nem vai precisar saber onde está o StuffIt Expander. Ao "perceber" que está baixando um arquivo "estufado", o browser vai automaticamente chamar o StuffIt para descompactálo. Se o browser (ou o servidor onde está o arquivo que você quer baixar) estiver mal configurado, porém, você poderá dar de cara com uma página Web com uma verdadeira sopa de letrinhas em vez de baixar o seu arquivo. Isso também acontece se você estiver tentando baixar um arquivo de Mac em um PC sem o StuffIt for Windows (sim, ele existe!).

## **Como baixar pelo browser**

Baixar um programa pelo browser não requer prática nem habilidade. É só clicar no link ou ícone de download e esperar baixar. O Internet Explorer traz duas vantagens em relação ao Netscape: o próprio ícone do arquivo no desktop tem uma barrinha de progresso do download, e o browser tem uma janela chamada Download Manager ([ $R$ ][M]) que administra todos os downloads. Caso sua conexão caia, é possivel pedir Reload e continuar a baixar o

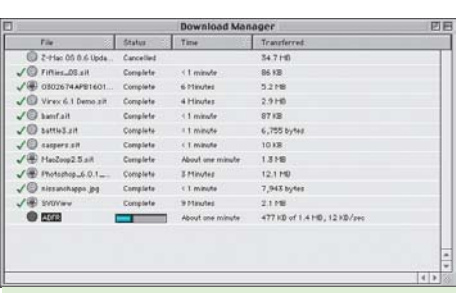

Download Manager do Internet Explorer

arquivo. Dependendo de certos fatores, a conexão pode até continuar do ponto onde parou. Para baixar imagens de uma página, nada mais fácil do que clicar nelas e arrastá-las para o desktop. Isso vale para Explorer e Netscape.

# **Outros métodos de download**

Baixar programas pelo browser é o modo mais simples de catar coisas na Internet. Mas não é o mais eficiente. Quando você estiver disposto a ampliar seus horizontes, experimente os programas abaixo:

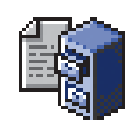

**FTP** Programas de FTP são as ferramentas dos usuários profiças. FTP é um protocolo da Internet específico para transmi-

# **Dica**

Se você está em uma rede de empresa e não está conseguindo baixar programas pelo browser, é possível que seja preciso configurar o painel de controle Internet para aceitar conexão pelo modo passivo (passive mode). Acesse o painel de controle, clique na aba Avançado (Advanced) e marque o quadradinho Use FTP Passive Mode (Passive).

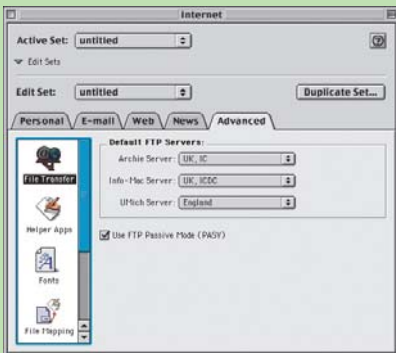

tir arquivos; permite continuar um download interrompido, é mais rápido e serve tanto para baixar quanto para subir arquivos e páginas para servidores. Os programas de FTP mais populares são o Interarchy e o Fetch. O Interarchy (ex-Anarchie) tem até uma função que o abre automaticamente quando você clica em um link de FTP no browser.

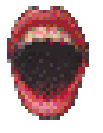

**Monica** Para pecezistas acostumados com o GetRight e o Go!zilla, que "sabem" continuar downloads interrompidos, o Monica (homena-

gem a Miss Lewinsky) é a salvação. Gerencia múltiplos downloads e mostra todos os dados referentes aos arquivos que estão sendo baixados.

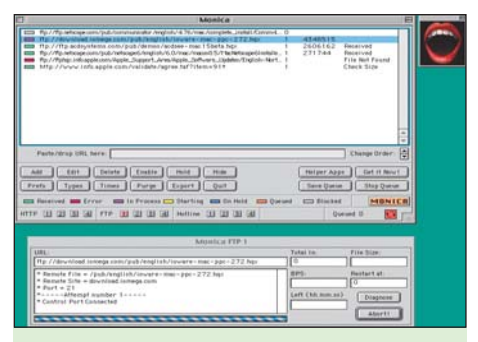

Monica: interface feia, mas eficiente

**Hotline** Pioneiro do P2P desde 1996 *(peer-to- peer,* transmissão direta de computador para computador). Com ele, qualquer computador pode ser um servidor de programas, músicas e o que mais der na telha. Tanto o programa cliente quanto o servidor são gratuitos e estão no CD-ROM da Macmania.

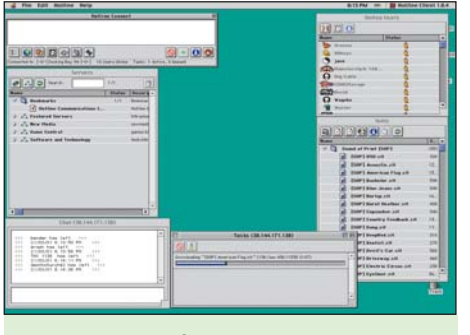

Hotline: Anos à frente de Napster e Gnutella

### **Cuidados**

Softwares passam por vários estágios de desenvolvimento antes de estarem prontos para uso. Um deles é o de teste beta. E é bom você saber que softwares betas têm bugs (aliás, muitos bugs), e a probabilidade de um desses softwares instalado no seu Mac travar tudo é grande. Existem alguns que fazem questão de continuar em beta para sempre (como o Napster e o ICQ), e é plausível acreditar que nunca cheguem a uma versão final oficial. Tenha sempre

em mente que programas beta, alfa ou coisas do gênero devem ser usados com cuidado.

# **E os vírus?**

Os arquivos e programas disponíveis na Internet estão espalhados por servidores no mundo todo. Por isso, a maioria dos sites não se responsabiliza por problemas que eles possam trazer, principalmente vírus. Eles alegam que cada usuário é responsável por checar a presença de eventuais vírus antes da instalação. Então, o negócio é ficar atento e manter um bom antivírus sempre à mão (a propósito, existem diversos freewares e sharewares antivírus na Web). Mesmo assim, isso não é motivo para paranóia. Existem poucos vírus para Mac. M

# **Onde procurar**

#### **Macintosh Product Guide**

http://guide.apple.com/usindex.lasso A própria Apple mantém uma lista completa de todos os programas e equipamentos compatíveis com Mac. Por ser dividido em categorias, é fácil encontrar os sites dos fabricantes ou desenvolvedores e fazer o download das demos ou comprar os programas.

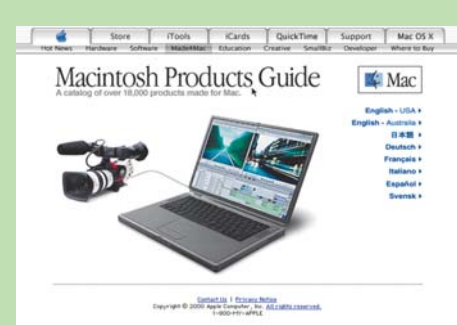

#### **MacShare.com**

www.macshare.com

Traz uma divisão legal por categorias na página inicial e também tem uma área de dicas e referências. O ponto (extremamente) negativo é que ele está desatualizado.

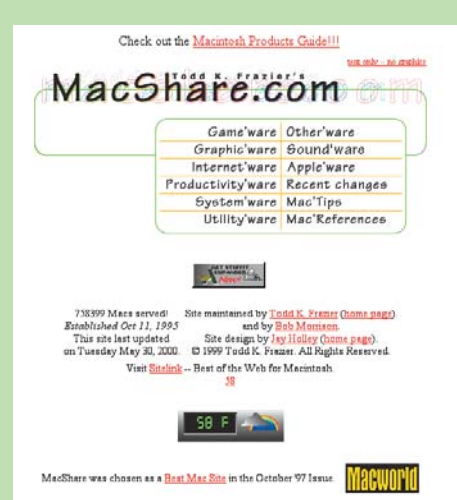

**VersionTracker** www.versiontracker.com É o local ideal para procurar um programa ou update para Mac. A lista de atualizações dos softwares tem atualização diária. Basta digitar um trecho do

nome ou uma característica do software, que o mecanismo de busca se encarrega de encontrar tudo o que tiver a ver. No site há link para download direto ou para ir para a página do desenvolvedor.

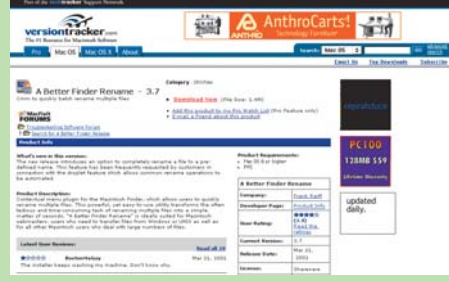

#### **Tucows**

http://allmacintosh.uol.com.br

Outro site de programas com muita coisa e divisão por categorias, facilitando a busca. Há uma área especial de aplicativos para Mac, bem completa.

#### **MacGamersLedge**

www.macgamersledge.com

Mais conhecido como "MacGamer.com". Um baú de demos dos melhores games para Macintosh.

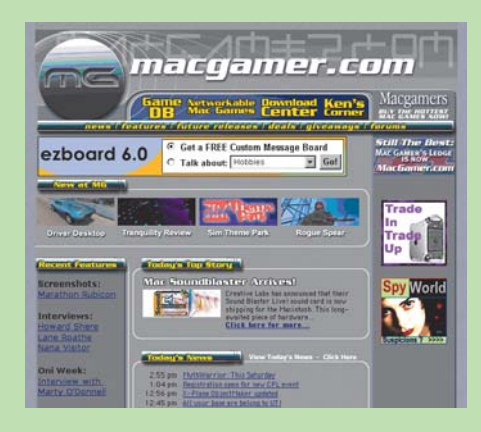

## **MacUpdates**

www.macupdates.com

Antes, esse site era a área de downloads para Macintosh da ZDNet, mas passou por uma grande reformulação, e agora a navegação está bem mais fácil. Na verdade, o visual foi copiado do VersionTracker, mas a facilidade de baixar programas, não. Que pena...